## **· Entrar en configuración:**

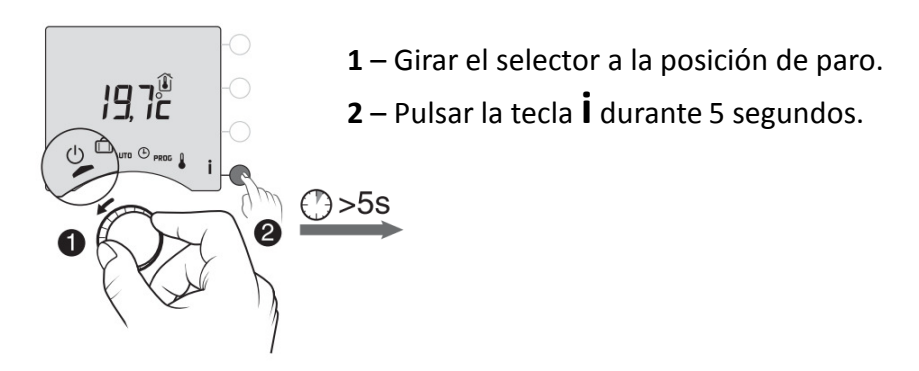

## **· Menú de configuración:**

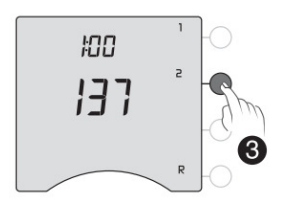

**3** – Entrar en el menú **2**, pulsando la tecla 2 una vez.

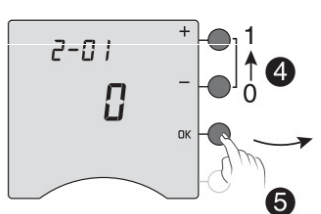

**5** – Pulsar **OK** hasta llegar a la pantalla **2-07**. *"No cambiar ningún parámetro de los menús anteriores al 2-07".*

**· Menú 2-07:**

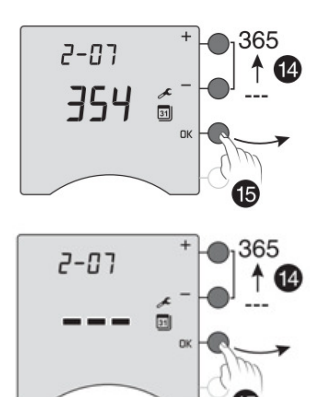

En esta pantalla le indicará los días que faltan para el mantenimiento de la caldera.

**14**- Para anular esta aplicación debe de pulsar la tecla **–** hasta que en la pantalla se visualicen tres líneas

**15**- Pulsar **OK** para confirmar.

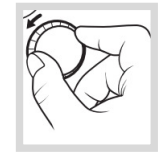

*Girar el selector hacia derecha o izquierda para salir del modo configuración.*

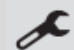